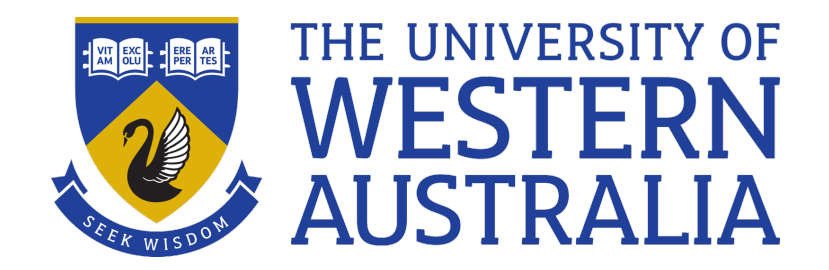

# CITS2003/CITS4407 Open Source Tools and Scripting

Michael J. Wise

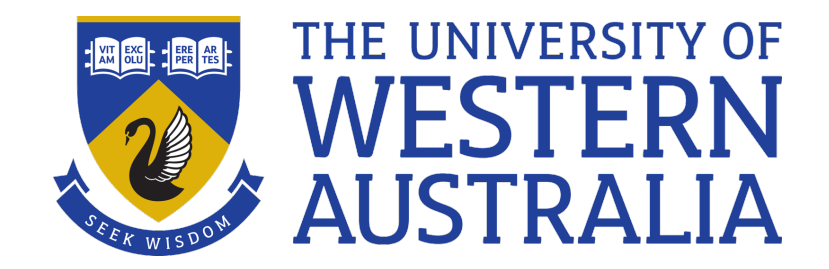

# Lecture 0 Introduction

#### Who we are

- Assoc Prof Michael Wise Coordinator, lecturer
- Daniel Smith Senior Lab Facilitator
- Isaac Bergl Lab Facilitator
- Arya Gerami Zadegan Lab Facilitator

### What is CITS2003/CITS4407 About?

- The unit is being offered in undergrad (CITS2003) and postgrad (CITS4407) versions. Some differences in Assignment 2 and the final exam.
	- Will refer to OSTS for simplicity
- Open Source philosophy/Unix philosophy
	- Open source tools, and tool ensembles (pipelines), power much of the world
- Creating and using shell scripting to combine software tools

### Advisable Prior Study

- There are no formal perquisites for CITS2003/CITS4407 OSTS
- You will learn lots of useful things in OSTS, but if you have not done a prior programming unit before, such as CITS1401, the unit may be a stretch

– Computational Thinking

## Why Bother?

- Automate repetitive tasks
	- Print 1 file using the GUI, no problem
	- Print 200 files ….
- Rapid prototyping
	- A quick and dirty solution right now may be all you need

#### Demo

• I have a text file, called Alice in Wonderland.txt that contains the text of the book "Alice in Wonderland'', Lewis Carrol. (Guttenberg Project)

[http://teaching.csse.uwa.edu.au/units/CITS4407/L0](http://teaching.csse.uwa.edu.au/units/CITS4407/L0_demo/Alice_in_Wonderland.txt)\_de mo/Alice\_in\_Wonderland.txt

- I want to extract all the words (just sequences of letters), count the number of times each unique word appears, and then list the words in descending order of occurrence.
- Get together with others and come up with an estimate how long it would take to code up a solution.

#### Course Outcomes

- Understand the Open Source, and in particular Unix, philosophy
- Understand what shell scripting is suited for, and what it's not that well suited for
- Confidently use a number of the common Unix/Linux tools
- Be able to write Bash/Shell Tools scripts to:
	- Solve small problems
	- Automate repetitive computational tasks

#### Bash as a Programming Language

- We don't assume you know a programming language coming into this unit, but knowing something of Python, Java, C, etc, will help
- Bash is arguably the most used of the Unix shells, found on all Linux machines, Mac OSX (zsh is largely Bash, but not the same).
- Why Shell rather than, say, Python/Java/C?
	- Shell scripting very good for quickly writing "glueware"

#### Textbook, Web page and Resources

- There is no set text for this unit. One useful free (creative commons license) ebook is, "The Linux Command Line: A Complete Introduction" (5e), William E. Shotts Jr, 2[019 http://linuxcommand.org/tlcl.p](http://linuxcommand.org/tlcl.php)hp
- The Awk material is covered by "The GNU Awk User's Guide (5e)", [https://www.gnu.org/software/gawk/manual/gawk.h](https://www.gnu.org/software/gawk/manual/gawk.html)tml
- The web pages for the units are:

[http://teaching.csse.uwa.edu.au/units/CITS20](http://teaching.csse.uwa.edu.au/units/CITS2003)03

[http://teaching.csse.uwa.edu.au/units/CITS44](http://teaching.csse.uwa.edu.au/units/CITS4407/)07/

• There is a Resources tab on the unit web page

### Implementations

- Laptop only, not tablets (or phones)
- Linux
	- Ubuntu preferred, V 22.04. Bash is generally the default shell
- Mac OSX
	- Terminal.app gives you zsh, which is close to Bash, but not identical. Some Unix commands also slightly different
		- FreeBSD versus GNU
	- Better to install and use Docker.
- Windows
	- Install and use Docker on top of Windows Subsystem for Linux (WSL)

L0 Introduction - 11

### **Organisation**

- 2 x 1 hr lectures a week
	- A Lecture may take more than 1 slot
	- Slots are, in fact 45 mins, starting on the hour
	- If you can, bring your laptop
- 1 programming lab per week  $(2 \text{ hrs})$ 
	- Lab demonstrators available
	- Starts Week 2 (watch out for public holidays)
	- Check your Timetable; multiple time slots across the week

#### Labs - Expectations

• Labs are not assessed, but if you want to do well in the unit you should attend at least one lab session per week starting in Week 2

– *Some learning in the unit will only take place in labs*

• You are welcome to attend as many lab sessions as you want

– *preference to those timetabled to be there*

- You are welcome to bring your own laptop with Bash/Unix Tools/Docker installed
- **This is your time to work on relevant exercises from worksheets with help at hand**

#### Assessment

- Assessment is based on both
	- Understanding of fundamental concepts
	- Practical problem*-*solving and programming skills
- Two programming projects
	- Assignment 1 due at the Mon. of Week 8 (worth 20%)
	- Project 2 due at the Mon. of Week 12 (worth 20%)
- Two Tests
	- 1hr online, open book in-semester test Week 7 during Mon. lecture slot (10%)
	- 2hr face-to-face, open book (BYO notes) test in the exams period (50%)

## Getting Help

- HelpOSTS (link on unit web page)
- Labs
- Textbook (see Resources)
- Above all, seek help early.

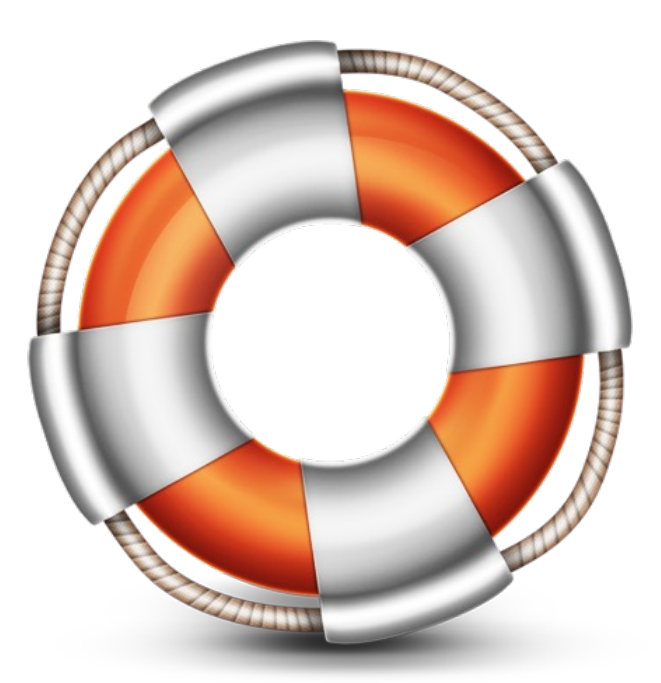

Svengraph, WikiMedia

### Do Something Useful in Week 1

- If you are new to UWA
	- Get your computer account name and password
	- Organize your UWA email account
	- Find out which lab you're in
- Check that you have Ubuntu 22.04 (Linux), or install Docker(OSX), WSL + Docker (Windows)
	- Ubuntu 20.04 also fine. Make sure it includes gawk
	- Will happen in Lab 1 in Week 2

## Other Stuff

- Interesting Things Page! (Prize every so often for best contribution – as judged by me  $\odot$ )
- Prize for any errors detected!
- I have set slides in Century Schoolbook font (with some Courier and Arial for computer code and meta-language). If you have trouble reading it, please let me know

– Accessibility is important

### Other Stuff

- "10 Signs You Will Suck at Programming"
	- Article linked to Interesting Things page
	- Has really great advice about what you need to succeed at programming
	- READ IT
- Engage with the unit!!!
	- Good data to show that if you turn up to lectures and generally engage with the unit, you will do better (Drouin, 2014, Edwards &Clinton 2018) – see Interesting Things.
- Have fun!!!

#### Acknowledgements

• It is important to acknowledge the earlier work on this unit that was done by Chris MacDonald, and more recently, Arran Stewart and Daniel Smith

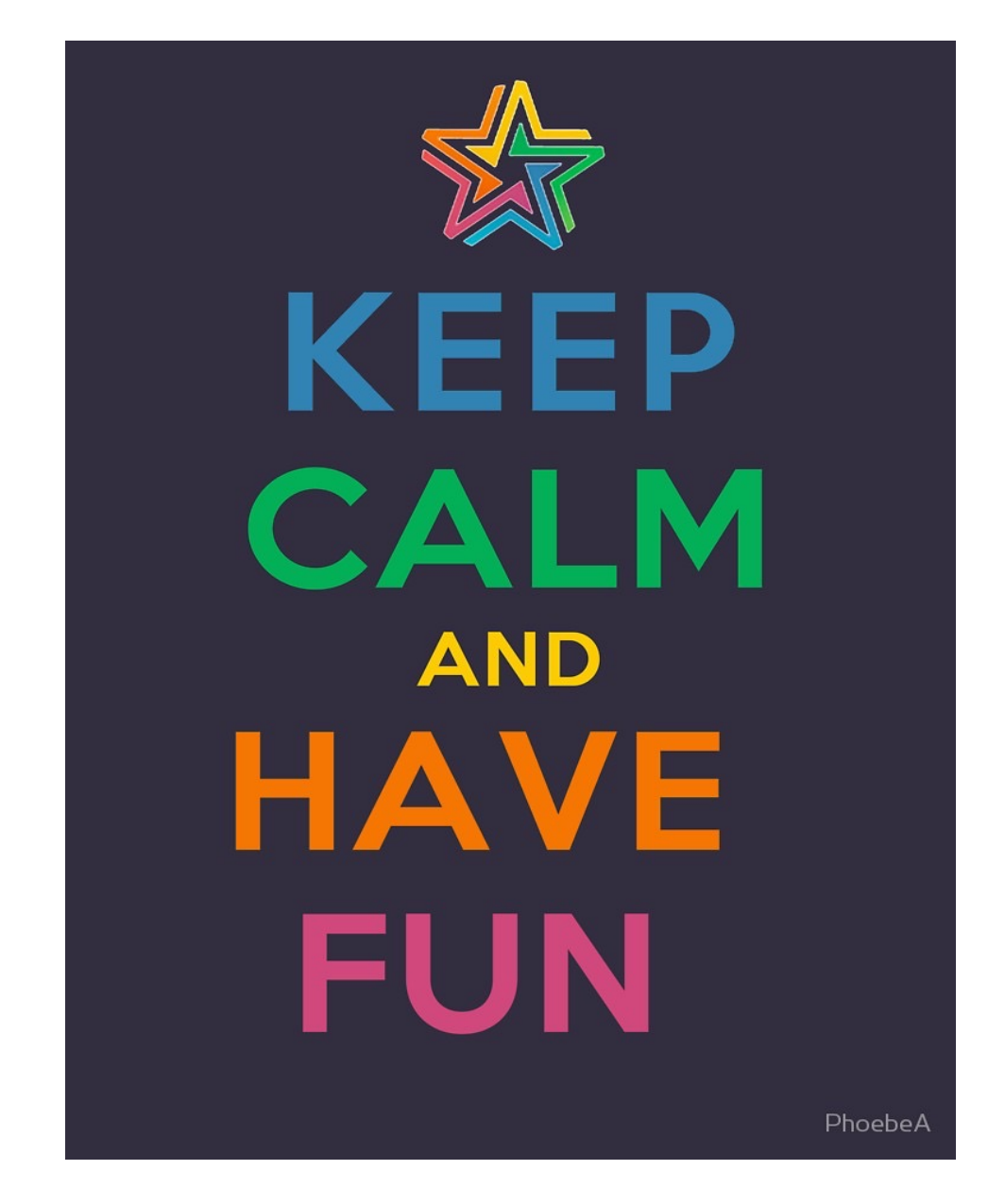

PheobeA - Redbubble

L0 Introduction - 20